### **Mobile Application (Design and) Development**

5th class

Prof. Stephen Intille s.intille@neu.edu

### **Q&A**

- Anything new?
- Workspace setup speed of emulator

### **Today**

- Overview of UI elements and Themes
- •Looking at Sudoku code (if time)
- Design paper
	- – Using Mobile & Personal Sensing Technologies to Support Health Behavior Change in Everyday Life: Lessons Learned
	- Presenter: Varun Ramachandran

### **Tomorrow**

- Saving data
- More on rapid prototyping –Two Readings on the wiki

http://www.ccs.neu.edu/home/intille/teaching/MobileApplicationDevelopment2011Syllabus.htm

### **UI fundamentals**

- Views
	- –Controls or widgets (not App Widgets)
	- **Holland** and the contract of All UI controls, including layout classes, derived from views
- View Groups
	- **Holland** and the contract of Extension of View that can contain multiple child groups
	- – ViewGroup extended to provide layout managers that help you layout controls
- Activities

### **Creating UI with views**

•Inflating a layout (XML option)

@Overridepublic void onCreate(Bundle icicle) { super.onCreate(icicle);

setContentView(R.layout.main); TextView myTextView = (TextView)findViewById(R.id.myTextView);

Northeastern University 6

}

### **Creating UI with views**

•Inflating a layout (manual option)

```
@Overridepublic void onCreate(Bundle icicle) {
  super.onCreate(icicle);
 TextView myTextView = new TextView(this);
  setContentView(myTextView);
 myTextView.setText("Hello, Android");
```
}

## **Widget types**

- TextView
	- –Multiline, string formatting, auto word wrap
- EditText
	- **Holland** and the contract of Multiline entry, word wrap, hints
- ListView
	- Vertical list of views
- Spinner
	- **Holland** and the contract of Text view and associated List View; select an item from a list to display in the textbox

### **Widget types**

- Button
- CheckBox
- RadioButton
- ViewFlipper
	- Collection of views as a horizontal row where only one view is visible at a time; animated transitions
- QuickContactBadge
	- **Holland** and the contract of Badge w/ image icon assigned to contact

### **Info on views**

- Very helpful web page:<br>- http://developer.android.com/resource
	- http://developer.android.com/resources/tutorials/views/index.html

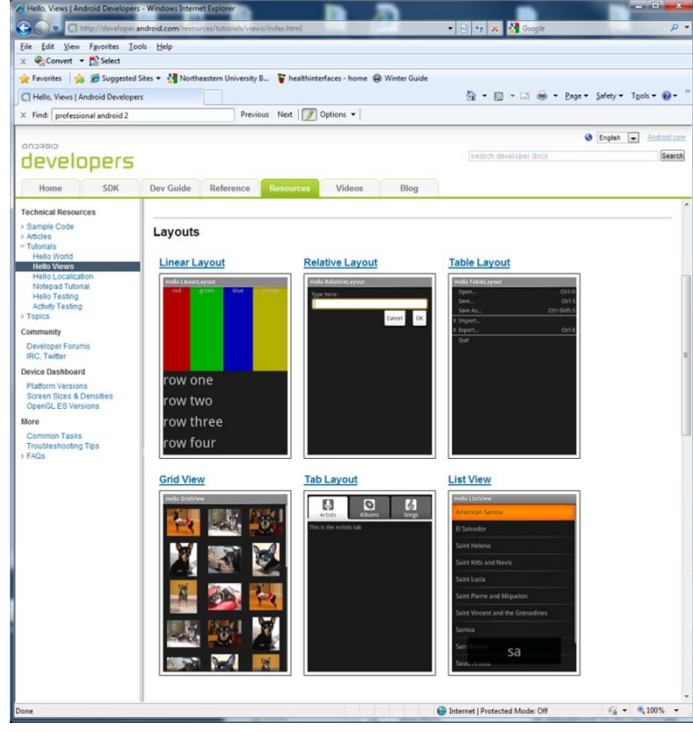

### Northeastern University 10

## **Layout managers (aka layouts)**

- Extensions of ViewGroup
- Can be nested for arbitrary complexity
- But, watch out! Behavior can be a little tricky with fancy nesting
- Useful website:<br>- http://developer.andro
	- http://developer.android.com/guide/topics/ui/layout-objects.html

# **Common layouts**

- FrameLayout
	- –Pins children to top left corner
- LinearLayout
	- Vertical or horizontal line
- RelativeLayout
	- – Flexible. Define positions relative to others and screen boundaries
- TableLayout
	- Grid of rows and columns
- Gallery
	- –Single row of items in a horizontally scrolling list

Northeastern University 12

## **XML for layouts**

- •Decouple presentation from View/Activity
- Hardware-specific variations dynamically loaded

```
<?xml version="1.0" encoding="utf-8"?>
<LinearLayout xmlns:android="http://schemas.android.com/apk/res/android"
  android:orientation="vertical"android: layout width="fill parent"
  android:layout_height="fill_parent">
  <TextView android: layout width="fill parent"
   android: layout height="wrap_content"
    android:text="Enter Text Below"/<EditText android: layout width="fill parent"
   android: layout height="wrap_content"
    android:text="Text Goes Here!"/>
</LinearLayout>
```
### **In code an option**

- Avoid where you can
- But sometimes you'll need to "inflate"

```
LinearLayout 11 = new LinearLayout(this);
ll.setOrientation(LinearLayout.VERTICAL);
TextView myTextView = new TextView(this);
EditText myEditText = new EditText(this);
myTextView.setText("Enter Text Below");
myEditText.setText("Text Goes Here!");
int lHeight = LinearLayout.LayoutParams.FILL_PARENT;
int lWidth = LinearLayout.LayoutParams.WRAP CONTENT;
ll.addView(myTextView, new LinearLayout.LayoutParams(lHeight, lWidth));
ll.addView(myEditText, new LinearLayout.LayoutParams(lHeight, lWidth));
setContentView(ll);
```
### **Keep in mind**

- Inflating expensive
- Complex layouts confusing
	- –For you
	- For user
- Avoid unnecessary nesting
- Void too many Views
- Avoid deep nesting
- To help: layoutopt command line tool

## **Keep in mind 2**

- Tempting to want to create custom views
	- –Adds complexity
	- **Holland** and the contract of User is familiar with standards (perhaps apply a nice theme, but don't force them to learn something new)
- Best to extend appearance of existing views or combine views

#### **Mobile Application Design and Development Summer 2011**

### **Modifying views**

```
public class MyTextView extends TextView {
 public MyTextView (Context context, AttributeSet ats, int defStyle) {
    super(context, ats, defStyle);
  }
 public MyTextView (Context context) {
    super(context);
  }
 public MyTextView (Context context, AttributeSet attrs) {
    super(context, attrs);
  }
  @Overridepublic void onDraw(Canvas canvas) {
    [ ... Draw things on the canvas under the text ... ]
   // Render the text as usual using the TextView base class. 
   super.onDraw(canvas);
    [ ... Draw things on the canvas over the text ... ]
  }
 @Overridepublic boolean onKeyDown(int keyCode, KeyEvent keyEvent) {
    [ ... Perform some special processing ... ]
    [ ... based on a particular key press ... ]
   // Use the existing functionality implemented by 
   // the base class to respond to a key press event.
   return super.onKeyDown(keyCode, keyEvent);
  }
}
```
Northeastern University 17

#### **Mobile Application Design and Development Summer 2011**

### **Creating compound controls**

```
public class MyCompoundView extends LinearLayout {
 public MyCompoundView(Context context) {
    super(context);
  }
 public MyCompoundView(Context context, AttributeSet attrs) {
    super(context, attrs);
  }
}
```

```
<?xml version="1.0" encoding="utf-8"?>
<LinearLayout xmlns:android="http://schemas.android.com/apk/res/android"
 android:orientation="vertical"android: layout width="fill parent"
 android: layout height="fill parent">
 <EditTextandroid:id="@+id/editText"
   android: layout width="fill parent"
   android: layout height="wrap content"
 />
 <Buttonandroid:id="@+id/clearButton"
   android:layout_width="fill_parent" 
   android: layout height="wrap_content"
   android:text="Clear"/>
</LinearLayout>
```
### **Creating compound controls**

```
public class ClearableEditText extends LinearLayout {
  EditText editText;Button clearButton; public ClearableEditText(Context context) {
    super(context);
   // Inflate the view from the layout resource.
   String infService = Context.LAYOUT_INFLATER_SERVICE;
   LayoutInflater li;
   li = (LayoutInflater)getContext().getSystemService(infService);
   li.inflate(R.layout.clearable_edit_text, this, true);
    // Get references to the child controls.
   editText = (EditText)findViewById(R.id.editText);
    clearButton = (Button)findViewById(R.id.clearButton);
    // Hook up the functionality
   hookupButton();
  }
}
```
### **Creating compound controls**

```
public class ClearableEditText extends LinearLayout {
  EditText editText;Button clearButton; public ClearableEditText(Context context) {
    super(context);
   // Inflate the view from the layout resource.
   String infService = Context.LAYOUT_INFLATER_SERVICE;
   LayoutInflater li;
   li = (LayoutInflater)getContext().getSystemService(infService);
   li.inflate(R.layout.clearable_edit_text, this, true);
    // Get references to the child controls.
   editText = (EditText)findViewById(R.id.editText);
    clearButton = (Button)findViewById(R.id.clearButton);
    // Hook up the functionality
   hookupButton();
  }
private void hookupButton() {
  clearButton.setOnClickListener(new Button.OnClickListener() {
   public void onClick(View v) {
      editText.setText("");
    }
  });
}
```
### **Completely new views**

- Complete control over look and feel
- Extend View or SurfaceView classes
- View
	- Provides Canvas w/ draw methods
	- Paint classes
	- –Use with bitmaps and rasters
- SurfaceView
	- **Holland** and the contract of Surface object that supports openGL and drawing from background thread

### **Menus**

- Device's menu button: icon menu
- Context menus (long press on View in focus)

### **Icon menu**

- Typically six items
- Expanded menu
	- –Opens when "more" pressed
	- Scrollable list of items not visible before

### **Submenus**

- Floating window
- No submenus in submenu(Keep menus simple)

#### **Mobile Application Design and Development Summer 2011**

### **Adding a menu item**

```
static final private int MENU ITEM = Menu.FIRST;
@Overridepublic boolean onCreateOptionsMenu(Menu menu) {
  super.onCreateOptionsMenu(menu);
  // Group ID
  int groupId = 0;
  // Unique menu item identifier. Used for event handling.
  int menuItemId = MENU_ITEM;
  // The order position of the item
  int menuItemOrder = Menu.NONE;// Text to be displayed for this menu item.
  int menuItemText = R.string.menu_item;
  // Create the menu item and keep a reference to it.
 MenuItem menuItem = menu.add(qroupId, menuItemId,
                               menuItemOrder, menuItemText);
  return true;
```
• Pass ID to menu findItem to get MenuItem

}

### **Menu item options**

- Checkboxes
- Radio buttons
- Shortcut keys
- Condensed titles
- Icons
- Better to use onOptionsItemSelected than
	- Menu item click listener
	- Intents

### **Dynamic updates of items**

• Modify menu based on current state just before menu displayed

```
Overridepublic boolean onPrepareOptionsMenu(Menu menu) {
  super.onPrepareOptionsMenu(menu);
  MennItem menuItem = menu.findItem(MENU_ITEM);[ ... modify menu items ... ]
  return true;}
```
### **Handling menu selections**

• Single event handler for menus: onOptionsItemSElected method

```
public boolean onOptionsItemSelected(MenuItem item) {
  super.onOptionsItemSelected(item);
  // Find which menu item has been selected
  switch (item.getItemId()) {
    // Check for each known menu item
    case (MENU_ITEM): 
      [ ... Perform menu handler actions ... ]
      return true;}
  // Return false if you have not handled the menu item.
  return false;}
```
### **Assigning context menu to view**

```
@Overridepublic void onCreate(Bundle icicle) {
  super.onCreate(icicle);
  EditText view = new EditText(this);
  setContentView(view);
  registerForContextMenu(view);
}
```
• onCreateContextMenu handler triggered when context menu needed for View

### **Assigning context menu to view**

```
@Override
```

```
public void onCreateContextMenu(ContextMenu menu, View v, 
                                ContextMenu.ContextMenuInfo menuInfo) {
  super.onCreateContextMenu(menu, v, menuInfo);
  menu.setHeaderTitle("Context Menu");
  menu.add(0, menu.FIRST, Menu.NONE, 
           "Item 1").setIcon(R.drawable.menu item);
  menu.add(0, menu.FIRST+1, Menu.NONE, "Item 2").setCheckable(true);
 menu.add(0, menu.FIRST+2, Menu.NONE, "Item 3").setShortcut('3', '3');
  SubMenu sub = menu.addSubMenu("Submenu");
  sub.add("Submenu Item");
}
@Overridepublic boolean onContextItemSelected(MenuItem item) { 
  super.onContextItemSelected(item);
  [ ... Handle menu item selection ... ]
  return false;}
```
#### **Mobile Application Design and Development Summer 2011**

### **Usually more than one way**

```
• Menus via XML as well
```

```
N_{\rm s} \sim 21<menu xmlns:android="http://schemas.android.com/apk/res/android"
    android:name="Context Menu"><item android:id="@+id/item01" 
      android:icon="@drawable/menu_item" 
      android:title="Item 1">\langleitem\rangle<itemandroid:id="@+id/item02"
      android:checkable="true" android:title="Item 2">\langleitem\rangle<item android:id="@+id/item03" 
      android:numericShortcut="3"android:alphabeticShortcut="3" 
      android:title="Item 3">\langleitem\rangle<item android:id="@+id/item04" 
      android:title="Submenu"><menu><item android:id="@+id/item05" 
          android:title="Submenu Item"></item>
      \langle/menu>
    \langleitem\rangle</menu>
```
### **Usually more than one way**

• Menus via XML as well

```
public void onCreateContextMenu(ContextMenu menu, View v,
                                ContextMenu.ContextMenuInfo menuInfo) 
\{super.onCreateContextMenu(menu, v, menuInfo);
  MenuInflater inflater = getMenuInflater();
  inflater.inflate(R.menu.my menu, menu);
  menu.setHeaderTitle("Context Menu");
}
```
### **Drawable resources**

- •XML definable (res/drawable folder)
- Types
	- ColorDrawable
	- **Holland** Control of the Con-ShapeDrawable
	- –GradientDrawable (require gradient radius defined in pixels)
- Specify attributes with density independent pixels
- Run time scaled dyanamically

### **ColorDrawable**

• Solid color

```
<color xmlns:android="http://schemas.android.com/apk/res/android"
   android:color="#FF0000"
/
```
### **ShapeDrawable**

• Shape by defining dimensions, background, stroke/outline

```
<?xml version="1.0" encoding="utf-8"?> 
<shape xmlns:android="http://schemas.android.com/apk/res/android"
  android:shape="rectangle">
    <solid android:color="#f0600000"/>
    <strokeandroid:width="10dp" 
      android:color="#00FF00"/>
    <corners android:radius="15dp" />
    <padding 
      android:left="10dp"
      android:top="10dp"
      android:right="10dp"
      android:bottom="10dp"
    /</shape>
                             Oval, rectangle, or ring
```
Northeastern University 35

### **GradientDrawable**

• Smooth transitions 2-3 colors in linear, radial, or sweep pattern (sweep along outer edge of parent shape)

```
<?xml version="1.0" encoding="utf-8"?>
<shape xmlns:android="http://schemas.android.com/apk/res/android"
 android:shape="rectangle"
 android:useLevel="false"> <gradient
    android:startColor="#ffffff"
    android:endColor="#ffffff"
    android:centerColor="#000000"
    android:useLevel="false"android:type="linear"
    android:angle="45"
  />
</shape>
```
#### **Mobile Application Design and Development Summer 2011**

### **GradientDrawable**

```
\langle \text{shape} \rangle 37
<!-- Oval with Radial Gradient --><?xml version="1.0" encoding="utf-8"?>
<shape xmlns:android="http://schemas.android.com/apk/res/android"
  android:shape="oval"
  android:useLevel="false"><gradient
    android:type="radial"
    android:startColor="#ffffff"
    android:endColor="#ffffff"
    android:centerColor="#000000"
    android:useLevel="false" android:gradientRadius="300"
  /</shape>
<!-- Ring with Sweep Gradient -->
<?xml version="1.0" encoding="utf-8"?>
<shape xmlns:android="http://schemas.android.com/apk/res/android"
  android:shape="ring"
  android:useLevel="false"android:innerRadiusRatio="3"android:thicknessRatio="8"> <gradient
    android:startColor="#ffffff"
    android:endColor="#ffffff"
    android:centerColor="#000000"
    android:useLevel="false"android:type="sweep"
  /</shape>
```
### **Gradient examples**

•• http://escomic.net/217

### **Composite Drawables**

- Combine bitmaps, shapes, and colors, and other composite drawables
- Four types
	- Transformative
	- –Layer
	- State List
	- Level List

### **Transformative Drawables**

- ScaleDrawable
- RotateDrawable

```
<!-- Rotation Drawable Resource --><?xml version="1.0" encoding="utf-8"?> 
<rotate xmlns:android="http://schemas.android.com/apk/res/android"
  android:drawable="@drawable/icon"
 android:fromDegrees="0"
 android:toDegrees="90"
 android:pivotX="50%"
 android:pivotY="50%"
/<!-- Scale Drawable Resource --><?xml version="1.0" encoding="utf-8"?> 
<rotate xmlns:android="http://schemas.android.com/apk/res/android"
  android:drawable="@drawable/icon"
  android:scaleHeight="100%"
  android:scaleWidth="100%"/>
```
### **Mobile Application Design and Development Summer 2011**

### **Transformative Drawables**

• In code...

```
ImageView rotatingImage = 
(ImageView)findViewById(R.id.RotatingImageView);
ImageView scalingImage = 
(ImageView)findViewById(R.id.ScalingImageView);
// Rotate the image 50% of the way to it's final orientation.
rotatingImage.setImageLevel(5000);
```

```
// Scale the image to 50% of it's final size.
scalingImage.setImageLevel(5000);
```
### **Layer Drawables**

• Stack transparent images

```
<?xml version="1.0" encoding="utf-8"?> 
<layer-list 
xmlns:android="http://schemas.android.com/apk/res/android">
  <item android:drawable="@drawable/bottomimage"/>
  <item android:drawable="@drawable/image2"/>
  <item android:drawable="@drawable/image3"/>
  <item android:drawable="@drawable/topimage"/>
</layer-list>
```
### **StateList Drawables**

- Composite resource; specify a different drawable to display based on state of the View to which it is assigned
- **Most native Android Views use**(e.g., buttons, backgrounds listviews)

```
<selector xmlns:android="http://schemas.android.com/apk/res/android">
 <item android:state_window_focused="false" 
       android:drawable="@drawable/widget_bg_normal"/>
 <item android:state_pressed="true" 
       android:drawable="@drawable/widget bg pressed"/>
 <item android:state_focused="true" 
        android:drawable="@drawable/widget_bg_selected"/>
 <item android:drawable="@drawable/widget_bg_normal"/>
</selector>
```
### **LevelList Drawables**

- Overlay several specifying an integer index (useful for App Widgets)
- •In code: imageView.setImageLevel(3)

```
<level-list xmlns:android="http://schemas.android.com/apk/res/android">
  <item android:maxLevel="0" android:drawable="@drawable/im_0"/>
  <item android:maxLevel="1" android:drawable="@drawable/im_1"/>
 <item android:maxLevel="2" android:drawable="@drawable/im_2"/>
 <item android:maxLevel="4" android:drawable="@drawable/im_4"/>
 <item android:maxLevel="6" android:drawable="@drawable/im_6"/>
  <item android:maxLevel="8" android:drawable="@drawable/im_8"/>
  <item android:maxLevel="10" android:drawable="@drawable/im_10"/>
</level-list>
```
### **Resolution and density**

- UIs running on a variety of screen sizes and densities
- Use resource qualifiers to deal with this "floodgate" of devices
- Potential hazard!

(They also have small changes in hardware and other quirks to keep in mind!)

### **Resolution and density**

- Screen size
	- –Small (smaller than 3.2" screen)
	- **Holland** Control of the Con-Medium ("Typical" size)
	- –Large
- Pixel density
	- **Holland** Control of the Conldpi (100-140 dpi)
	- –mdpi (140-180 dpi)
	- **Holland** Control of the Conhdpi (190-250 dpi)
	- –nodpi (no scaling regardless screen density)

### **Resolution and density**

- Aspect ratio
	- –long (significantly wider in landscape)
	- **Holland** Control of the Connotlong (typical ratio)

```
res/layout-small-long/ // Layouts for small, long screens.
res/layout-large/ // Layouts for large screens.
res/drawable-hdpi/ // Drawabless for high density screens.
```
### **To force screen size**

• Use manifest

```
<supports-screens 
 android:smallScreens="false"android:normalScreens="true"android:largeScreens="true"
 android:anyDensity="true"
/>
```
• anyDensity = false forces Android to scale

# **Tips**

- Don't make assumptions about screens
- Avoid hard-coded pixel values –Use wrap\_content, fill\_parent, dp, and sp
- Avoid AbsoluteLayout class
- RelativeLayout for complex UIs is probably what you need

# **Tips 2**

- Use Drawable resources rather than bitmaps
	- NinPatches
	- –Shape Drawables
	- Gradient Drawables
	- – Composite and transformable drawables
		- Rotate and Scale Drawables
		- LevelListDrawables
		- StateListDrawables

### **Asset that can't be scaled**

- Image assess for each category to avoid aliasing/artifacts
	- **Holland** and the contract of res/drawable-ldpi
	- –res/drawable-mdpi
	- **Holland** and the contract of res/drawable-hdpi
- Layouts for different phones
	- –res/layout-small
	- **Holland** and the contract of res/layout-normal
	- –res/layout-large

### **Test, test, test...**

### • Using AVD you can define arbitrary screen resolutions and pixel densities

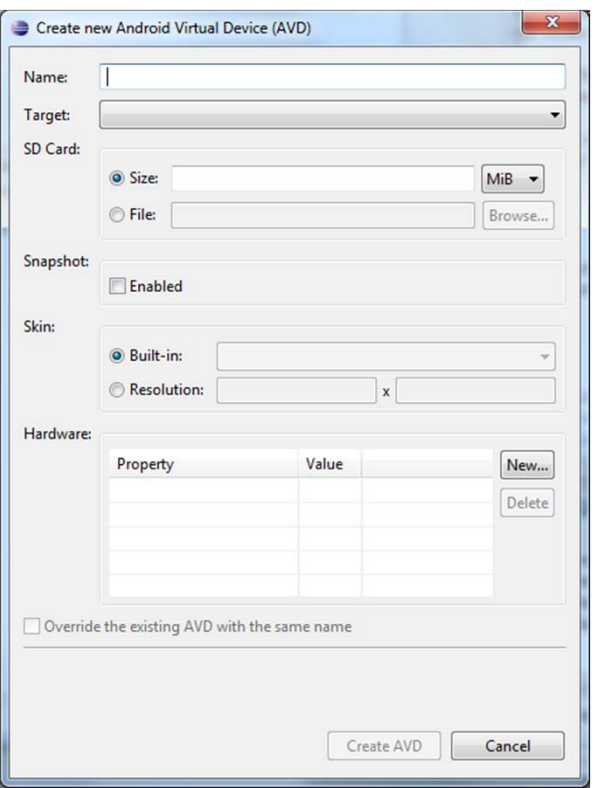

### Northeastern University 52

### **Questions on reading**

- 1. What sensor was used in Houston?
- 2. What sensor was used in UbiFit?
- 3. What does the butterfly represent?

### **Question on reading**

Northeastern University 54